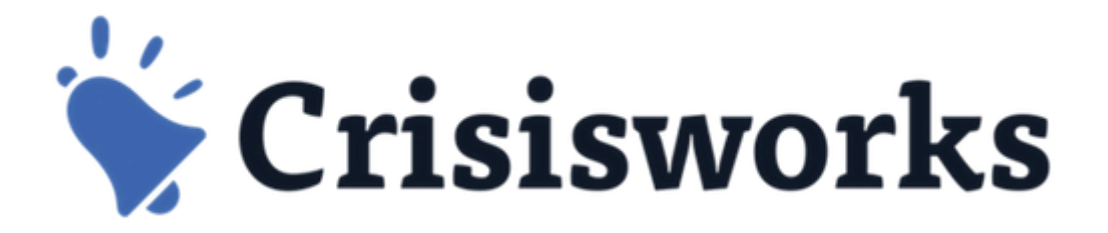

## **Training Video Review**

crisisworks.com/documentation crisisworks.com/support

## **First Job**

- 1. Login to the crisisworks site (using a web browser ie IE,Safari, Chrome)
	- <yoursite>.crisisworks.com
	- Use your details or login details provided by your trainer
- 2. Go "On Duty" in the training event
	- *Remember to select the position(s) first before pressing the green "Update Duty Status" button*
- 3. Change/Check your name
	- by editing your own profile
- 4. Set your email & SMS if you want to receive notifications
	- At the end of the session I will change your names & emails addresses in bulk
- 5. If you are waiting
	- Download the "Crisisworks" app from the app store if you have a mobile device

## **Second Job: Please do these Review Tasks from the basic user's video (35 mins)**

- 1. Create a request
	- Where you are the requestor
- 2. Edit your request & add a comment
	- Set to "In Progress" : 30%
	- Add a comment (Yellow Area at the top)
	- Add two tags
	- $\circ$  Set the priority & due date
		- Try using some of the date/time shortcuts (click the ? under the date)
- 3. Create another request
	- Add the requestor as "Joe Jackson", then save the request
	- See if he is an existing contact first
- 4. Show requests list
- 5. Open the sidebar (only available in the web browser)
	- *○ Hint on the RHS of any list view*
	- Create a quick log entry
- 6. Create another New log entry: a decision (*hint: You can't use the sidebar for this one!*)
	- Use the blue "New Button"
- 7. Create a new Information record
	- Choose someone else as the source of information *ie not you*
	- Add an address eg *search for "george street" (may vary on your site)*
- 8. Create another Information record SITREP or IAP
	- *○ It is a "Type" of information (Top RHS of information record)*